# HIKVISION® 2016 How to Use the On-Screen Keyboard

© 2015HikvisionUSA Inc. All RightsReserved. Confidential and Proprietary.

• The onscreen keyboard is by default lowercase. Login

• Clicking in any input field will bring up the default keyboard.

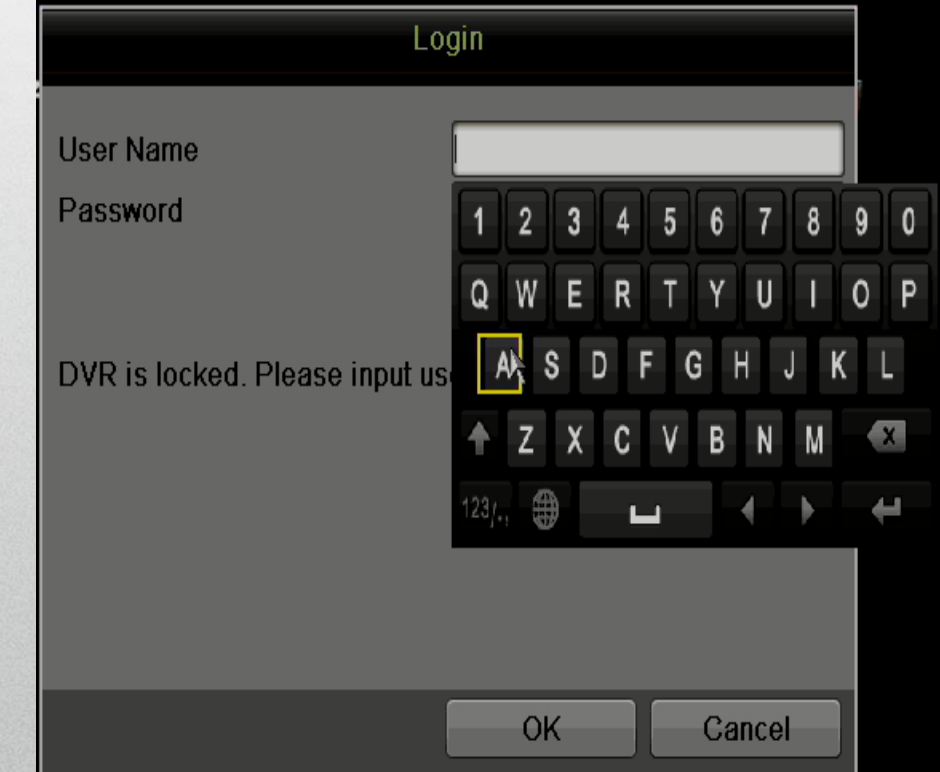

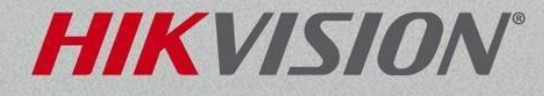

• Click the up arrow to shift to capital letters.

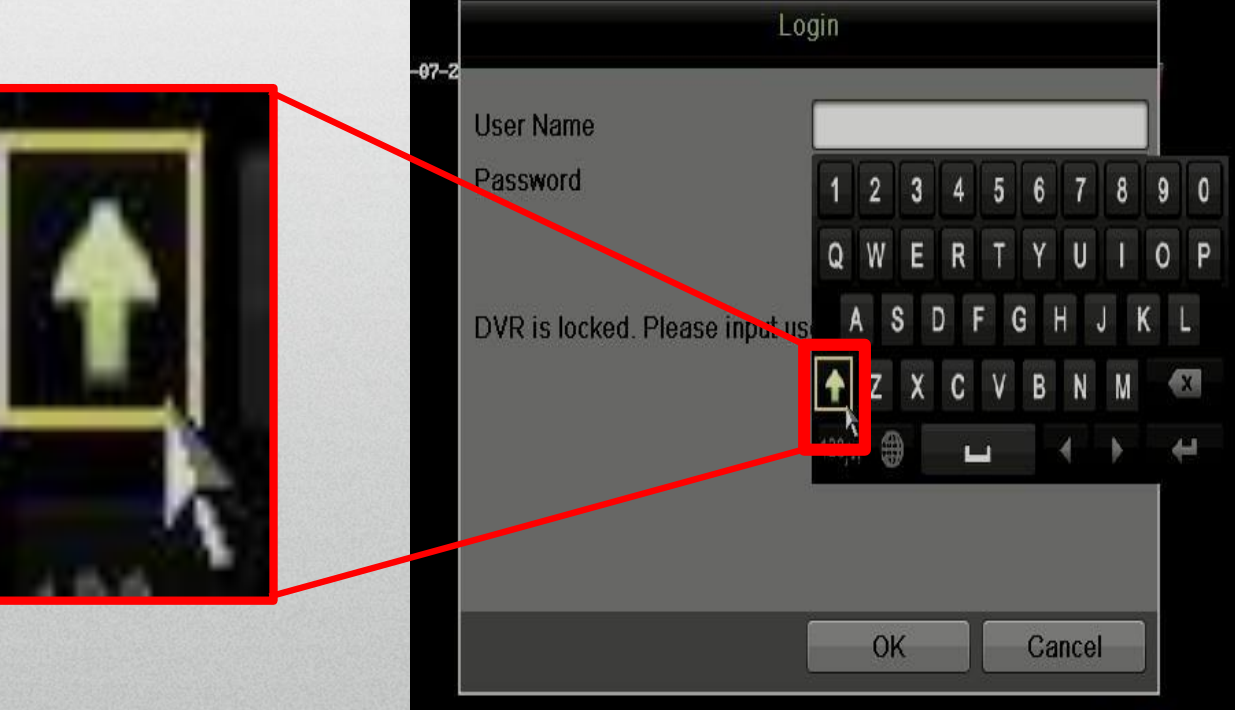

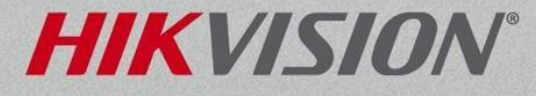

• Click the 123/.; button to change to numeric keypad.

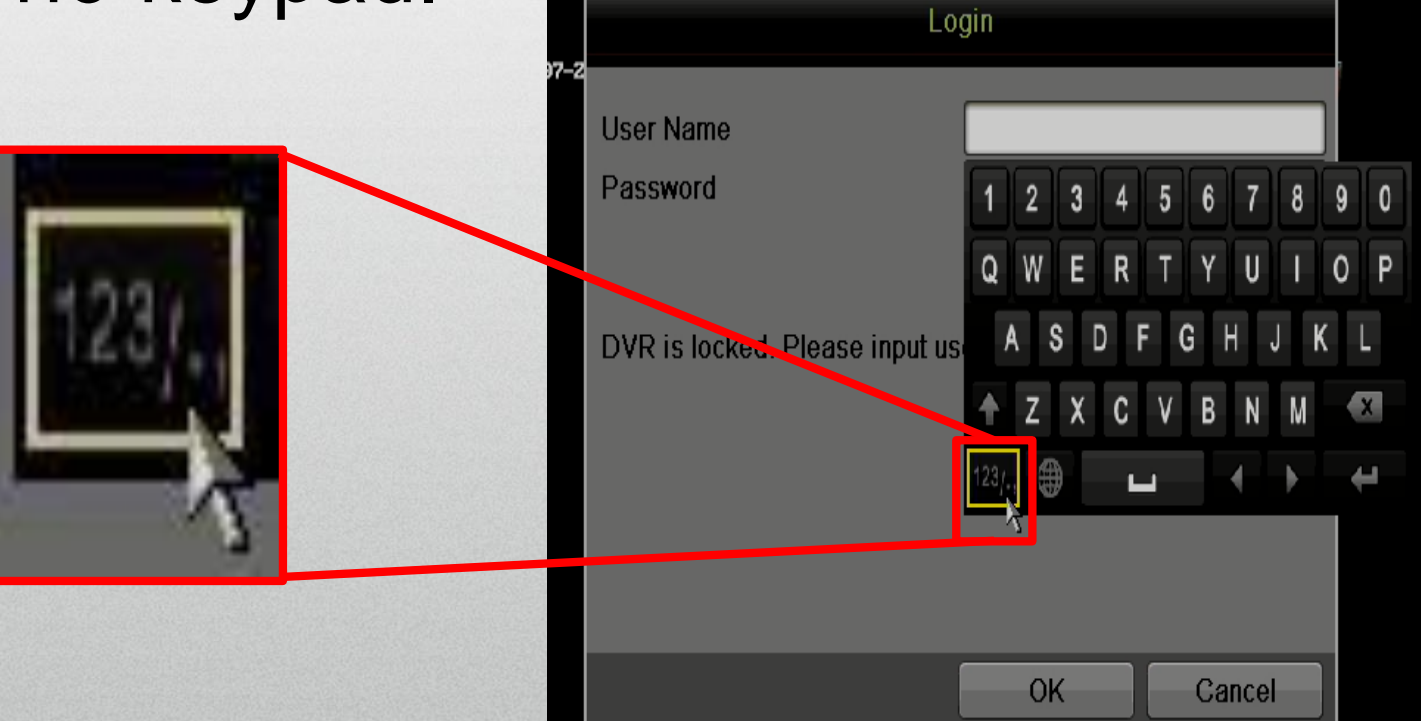

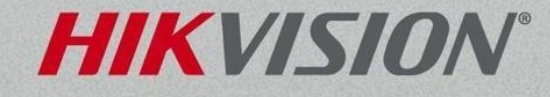

• The result after click the 123/., box will be a keypad.

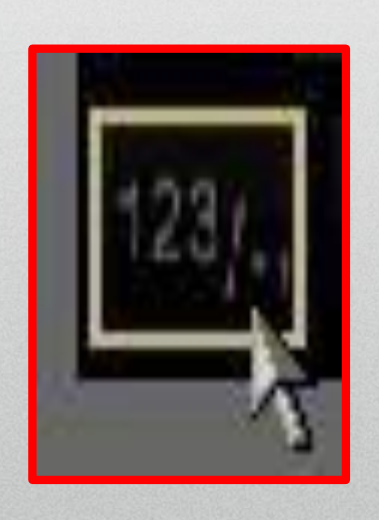

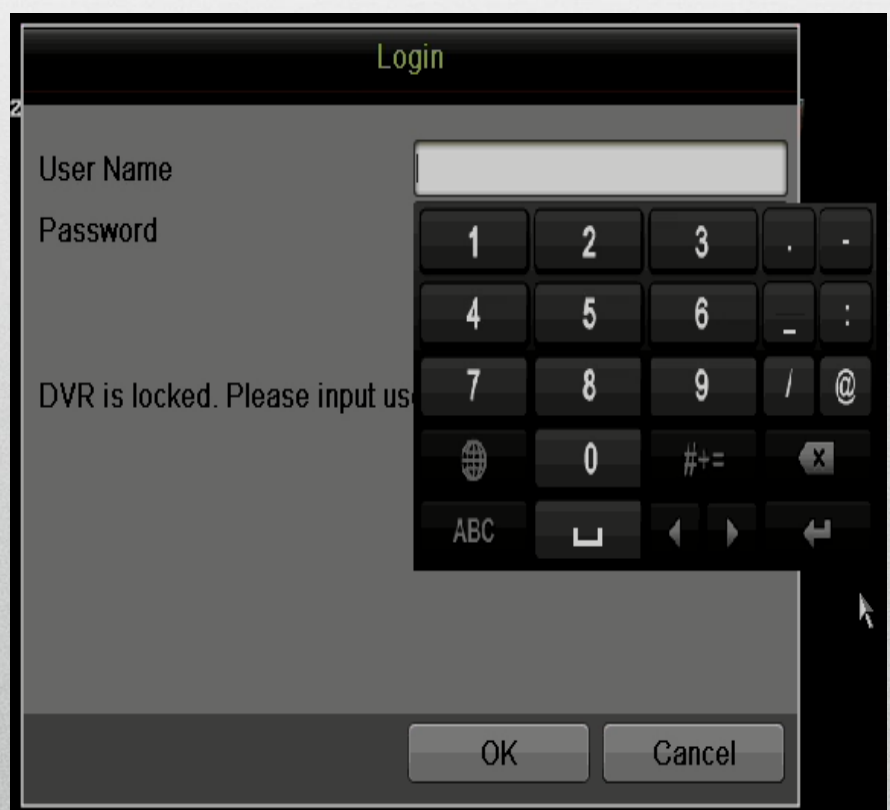

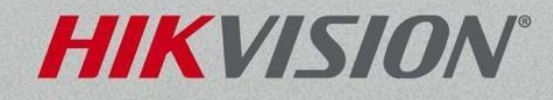

• Click on button special

L

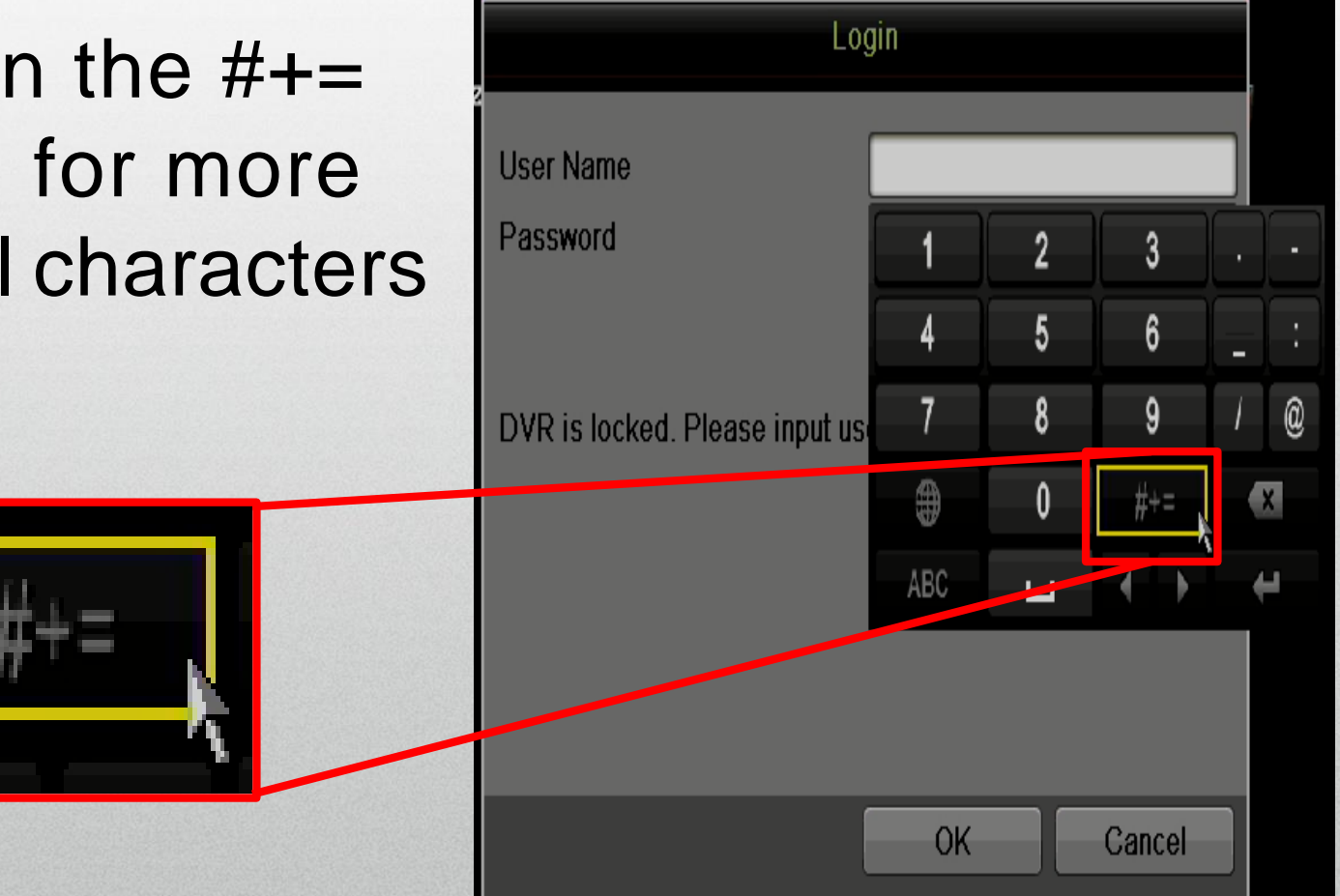

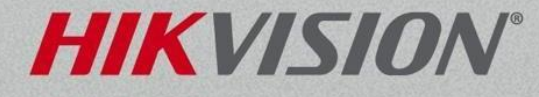

• The result after click the  $#+=$  box will be a special character keyboard.

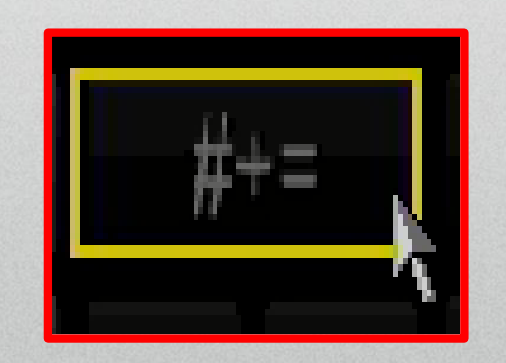

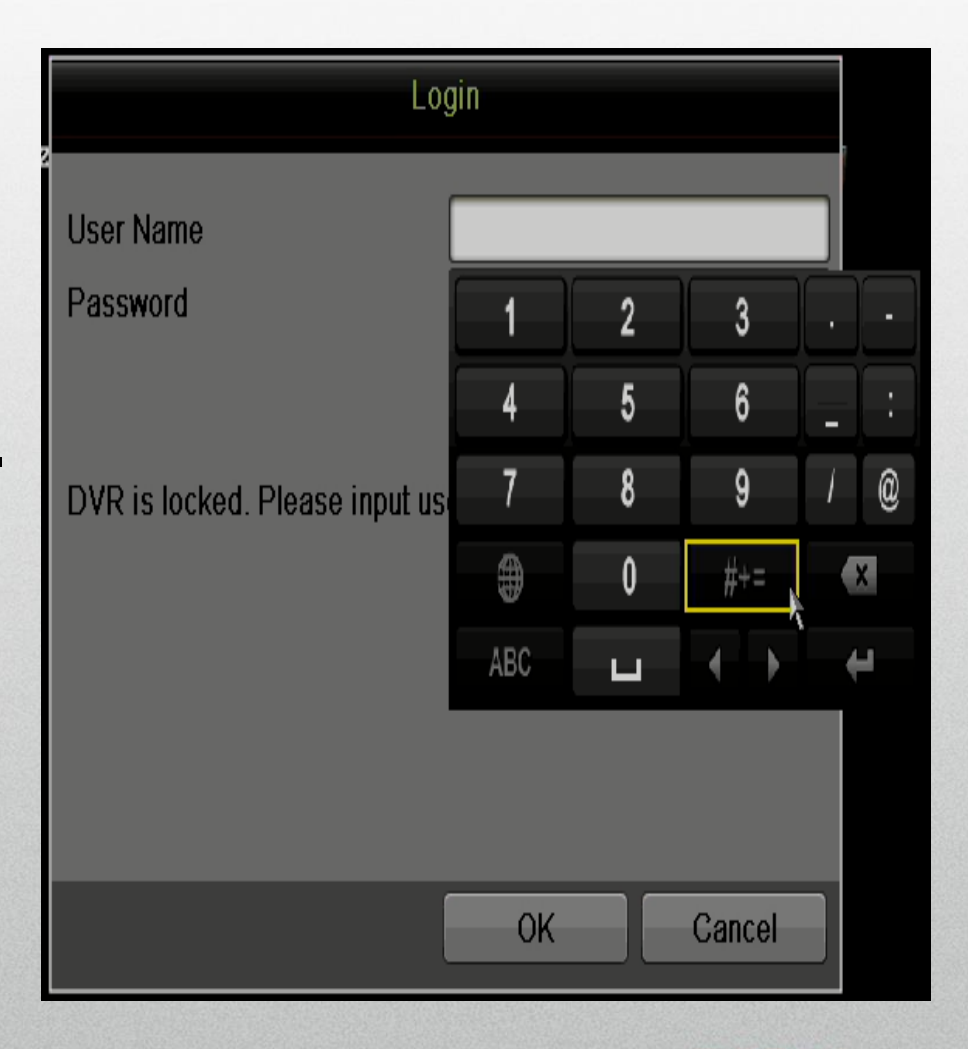

HIKVISI

Note: The special character keyboard is only available from the keypad.